## How to update my information on MyGateway

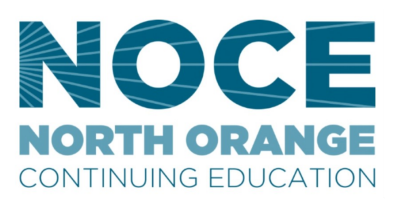

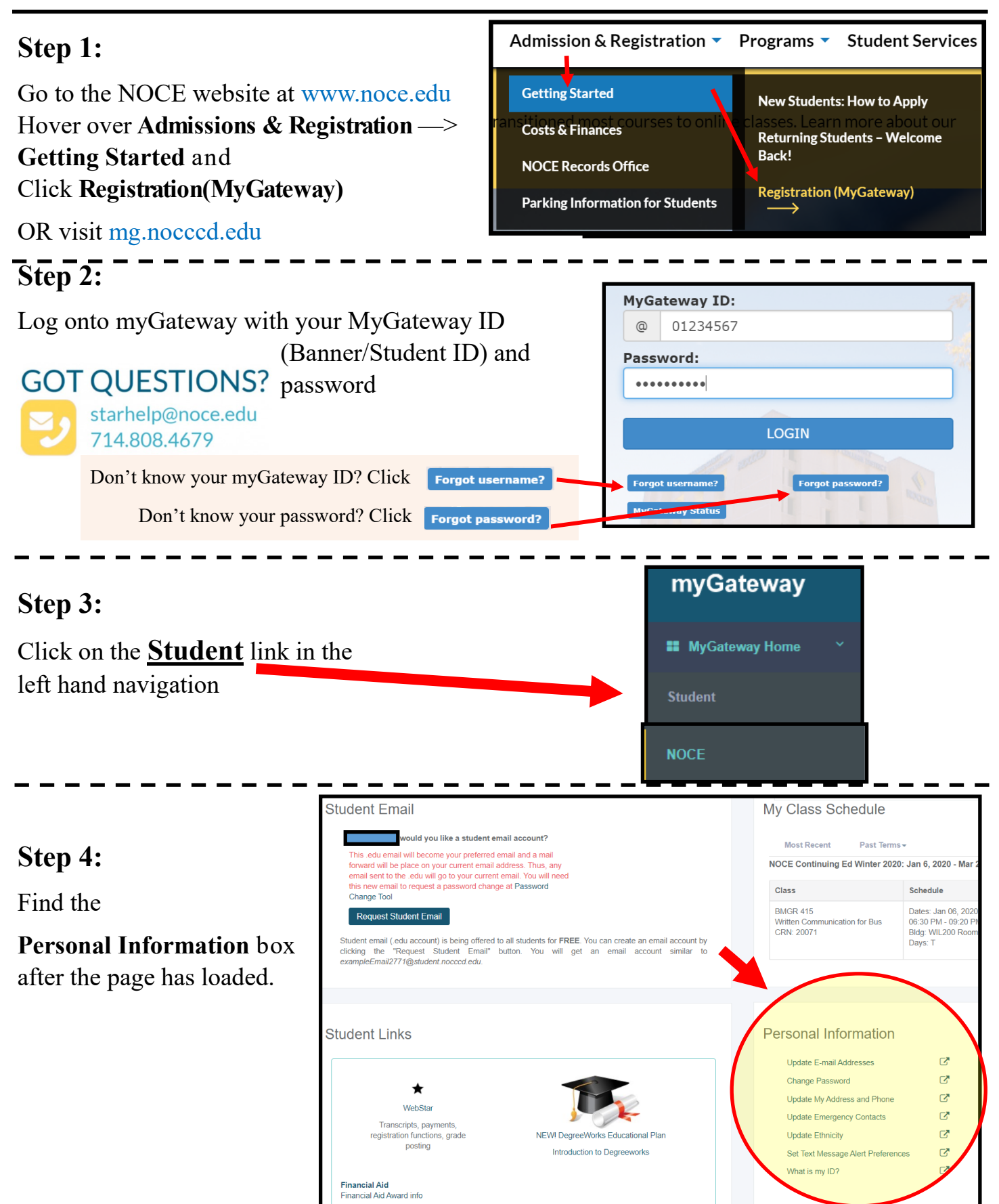

Updated 9/8/2020 MV **Update Information Steps Continued On Next Page THE** 

## How to update my information on MyGateway

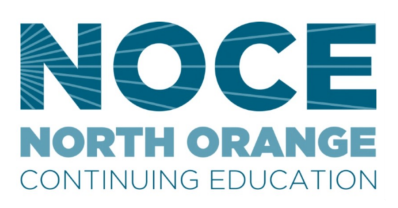

## **Step 5:**

Choose desired item you would like to update by clicking on the link and a new window will open

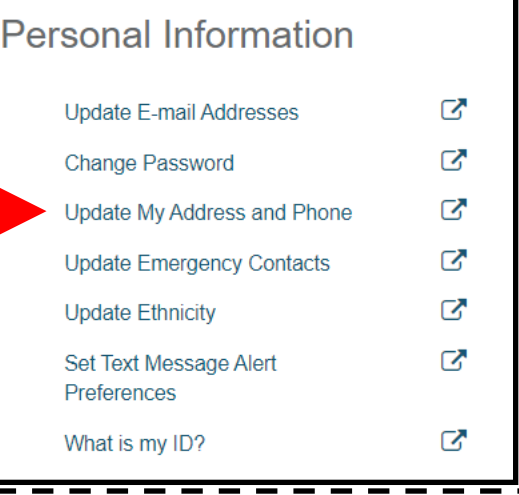

## **Step 6:**

You will be taken to Webstar to update the information you chose. Follow the instructions given and click **SUBMIT** when done**.**

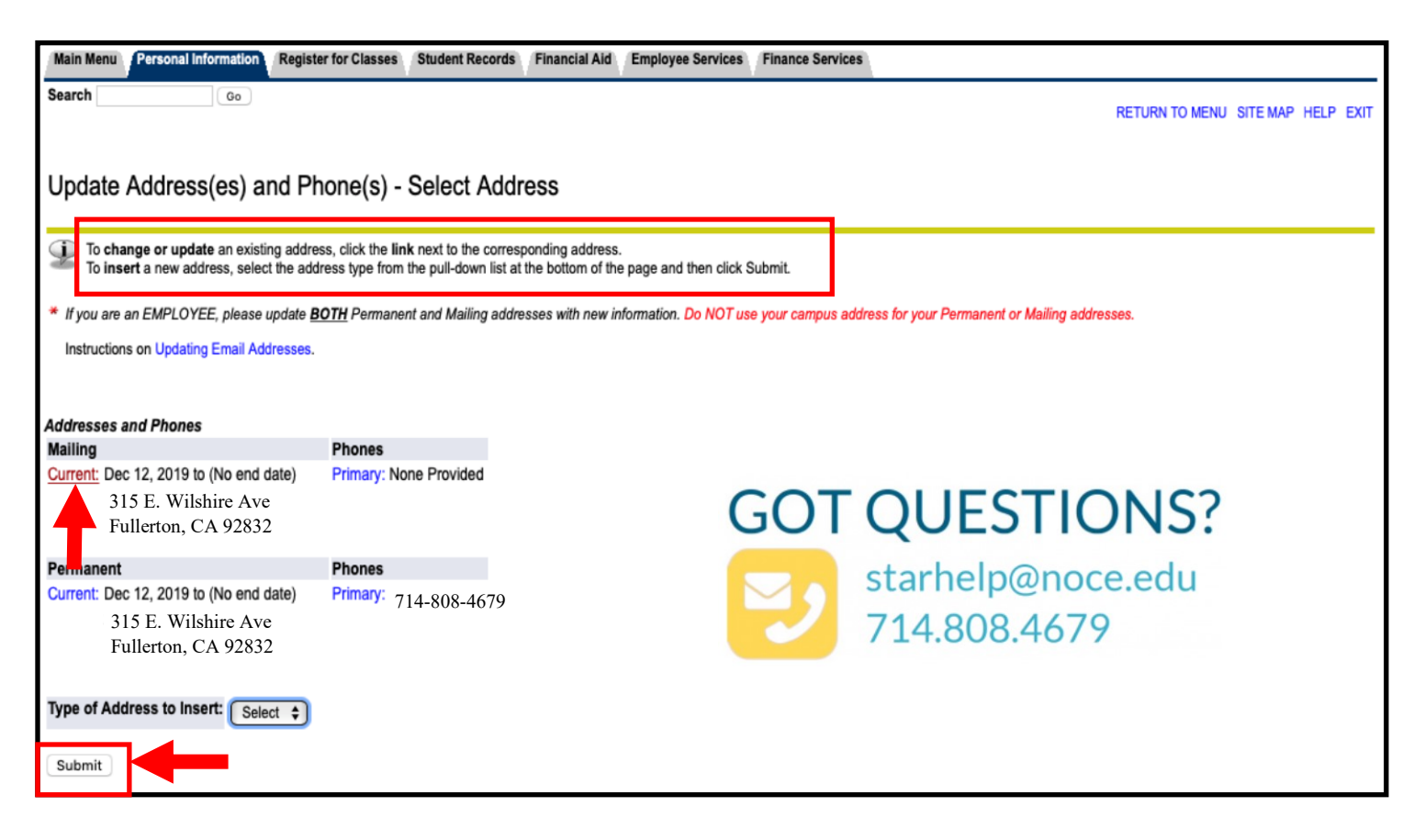